# PRIORITY SETTING

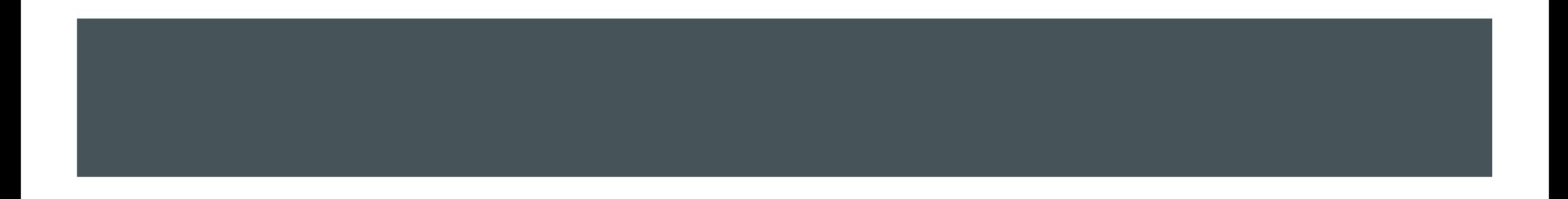

# **PRIORITY**

- ➢ Modern computers have multiple software processes constantly competing for access to resources.
- ➢ How these resources are allocated moment to moment can affect the execution of your script
- ➢ Recommendation: When you are testing with Psychtoolbox, close applications other than Matlab
- ➢ Use Psychtoolbox's Priority function to assign a priority to the execution of your process

# **PRIORITY**

- ➢ Use Priority() to set the priority level
- ➢ The higher the priority level, the less chance there is of other processes interfering w ith your script
- ➢ Available levels and their functions differ depending on your OS

# PRIORITY: WINDOWS

➢ On Windows there are 3 levels available:

- ➢ 0 : normal priority level
- $\triangleright$  1: high priority level
- $\geq$  2: real time priority level
- ➢ Using level 2 may cause problems (for example, it may disable keyboard input). Proba bly only want to use this when absolutely necessary, for example when running an int ense animation where timing really matters.

## **PRIORITY**

- ➢ MaxPriority(windowOrScreenNum) will tell you the maximum priority allowed on your system
- ➢ Not recommended to use greater than 1 on windows

```
whichScreen = max(Screen('Screens'));
maxPriorityLevel = MaxPriority(whichScreen);Priority(maxPriorityLevel);
```
These lines would go at the beginning of your script to set priority level for that script

# GETTING RESPONSE TIME

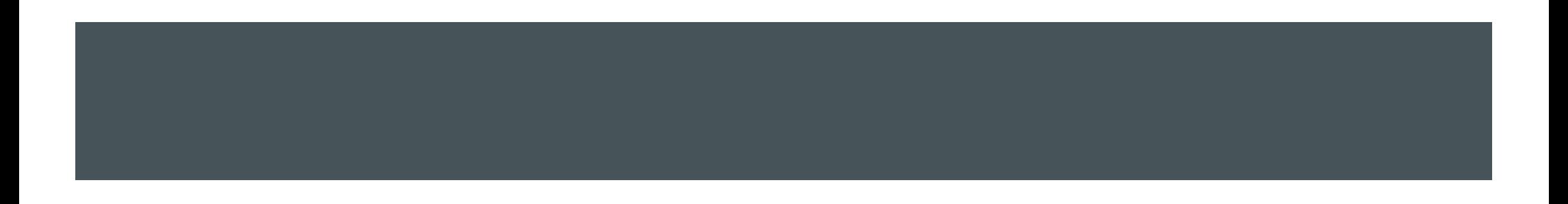

# COLLECTING RESPONSES

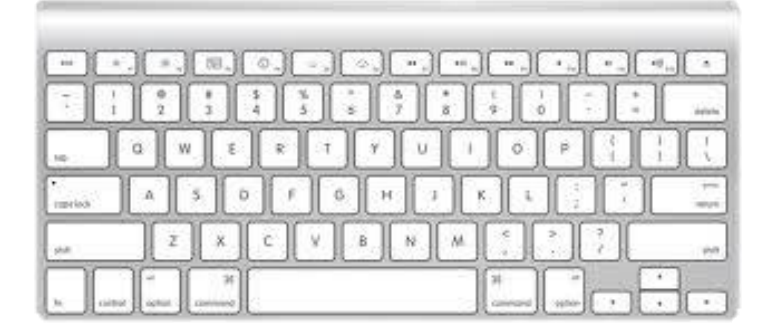

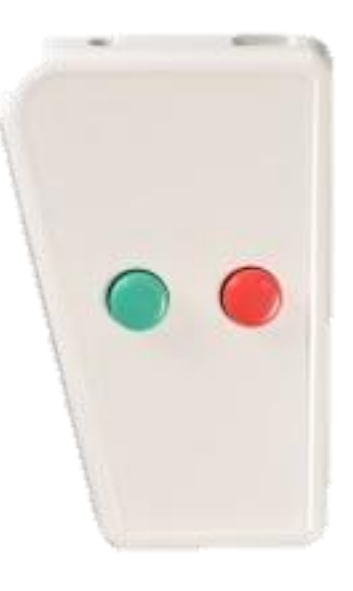

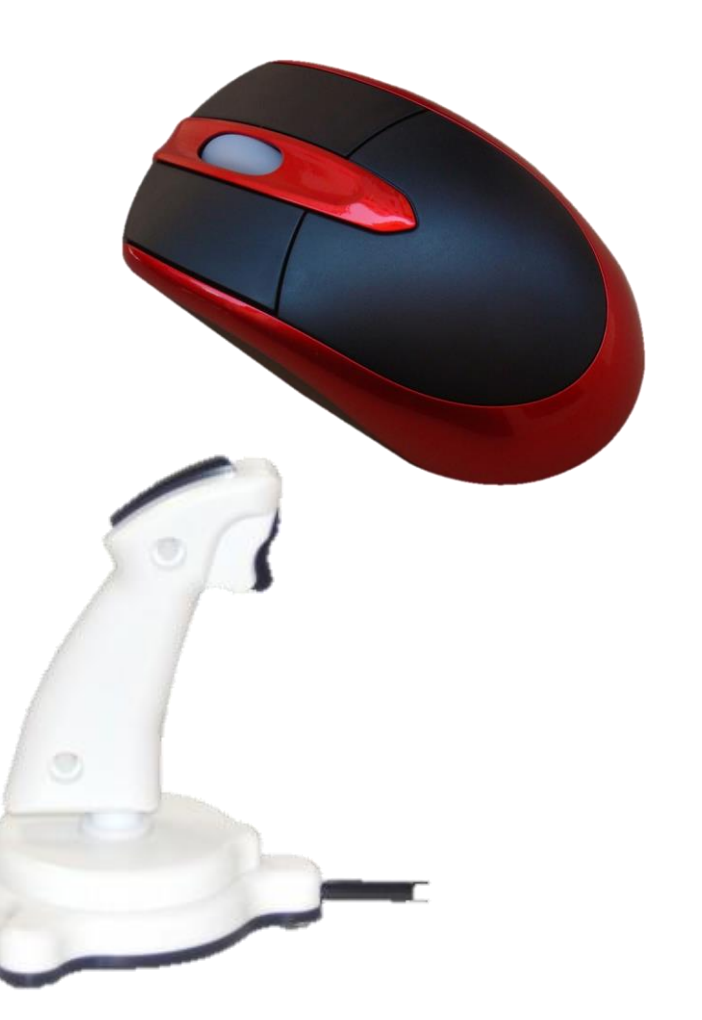

#### LISTING DEVICES

devices = PsychHID('Devices');

- Returns a structure array where each element describes a single device
- PsychHID only checks for USB devices on startup. If you plug in a device after starting matlab it wont be recognized by PsychHID, *even if you can see its input on the screen.* You need to either restart Matlab or issue **clear PsychHID** to renumerate the connected devices.

# PSYCHTOOLBOX RESPONSE MONITORING

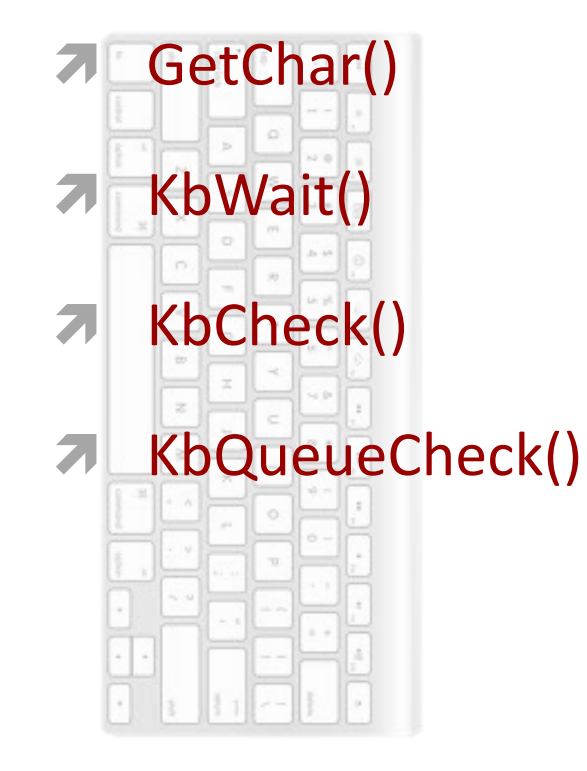

- **7 GetMouse() 7 GamePad(**
- GetClicks()
- GetMouseWheel()
- SetMouse()
- ShowCursor()
- HideCursor()

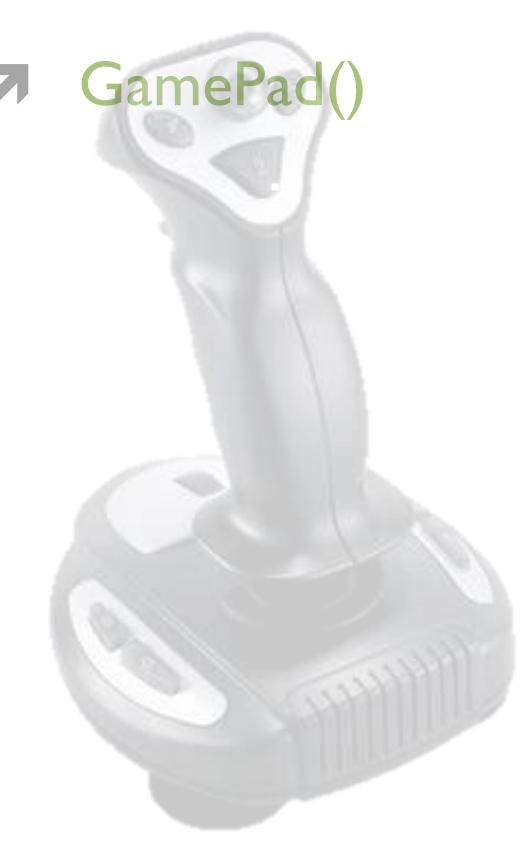

## KEYBOARD RESPONSES

- GetChar()
- **7** KbWait()
- KbCheck()

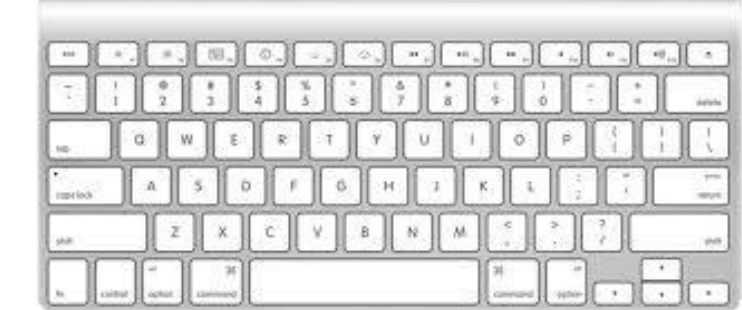

#### **GETCHAR**

 $[ch, when] = GetChar()$ 

GetChar can return characters that were type *before* you called it! As long as listening is turned on, GetChar will be listening. It will then return all the keys pressed since it started listening, in order. If there are none left in the queue, it will wait for a new one.

Use FlushEvents() to clear the queue and to start listening. You can also call ListenChar() to turn listening on and off directly.

Not good for getting response time!!!!!

### **GETCHAR**

```
>> FlushEvents()
>> pressed = GetChar()
pressed =
p
>> pressed = GetChar()
pressed =
r
>> pressed = GetChar()
pressed =
e
>> FlushEvents; GetChar()
ans =x
```
[secs, keyCode, deltaSecs] = KbWait()

Will wait until the user presses a key, and return the time and keypress.

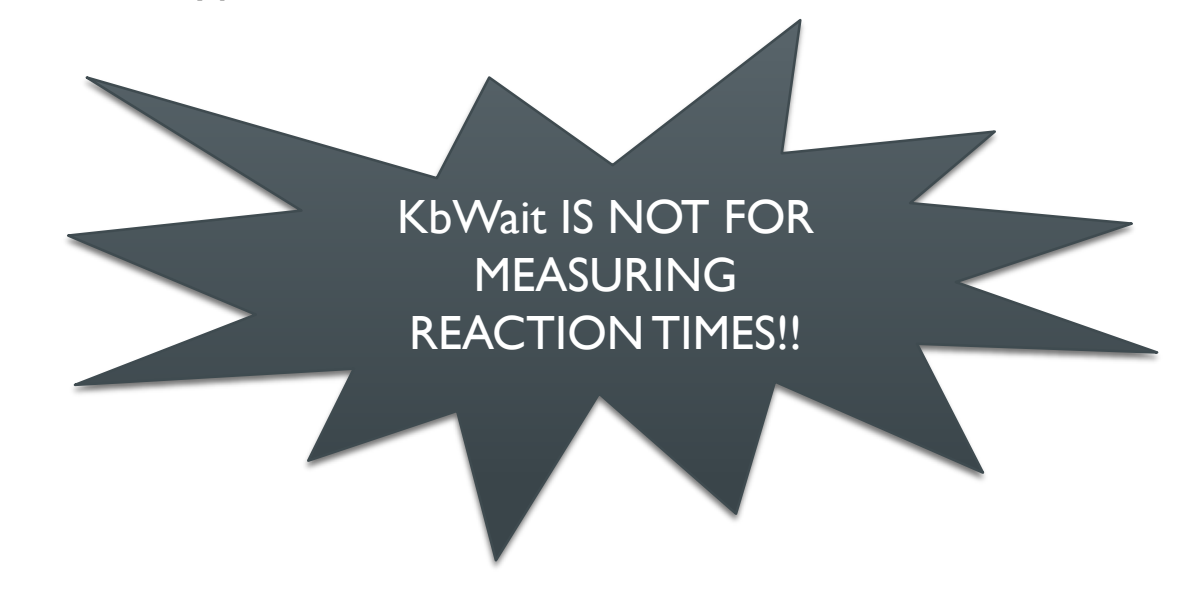

[secs, keyCode, deltaSecs] = KbWait()

keyCode is a vector of all the keys, with a 1 for any key that was pressed.

find(keyCode) will return the index of the button(s) pressed.

That code can then be turned into a character using KbName()

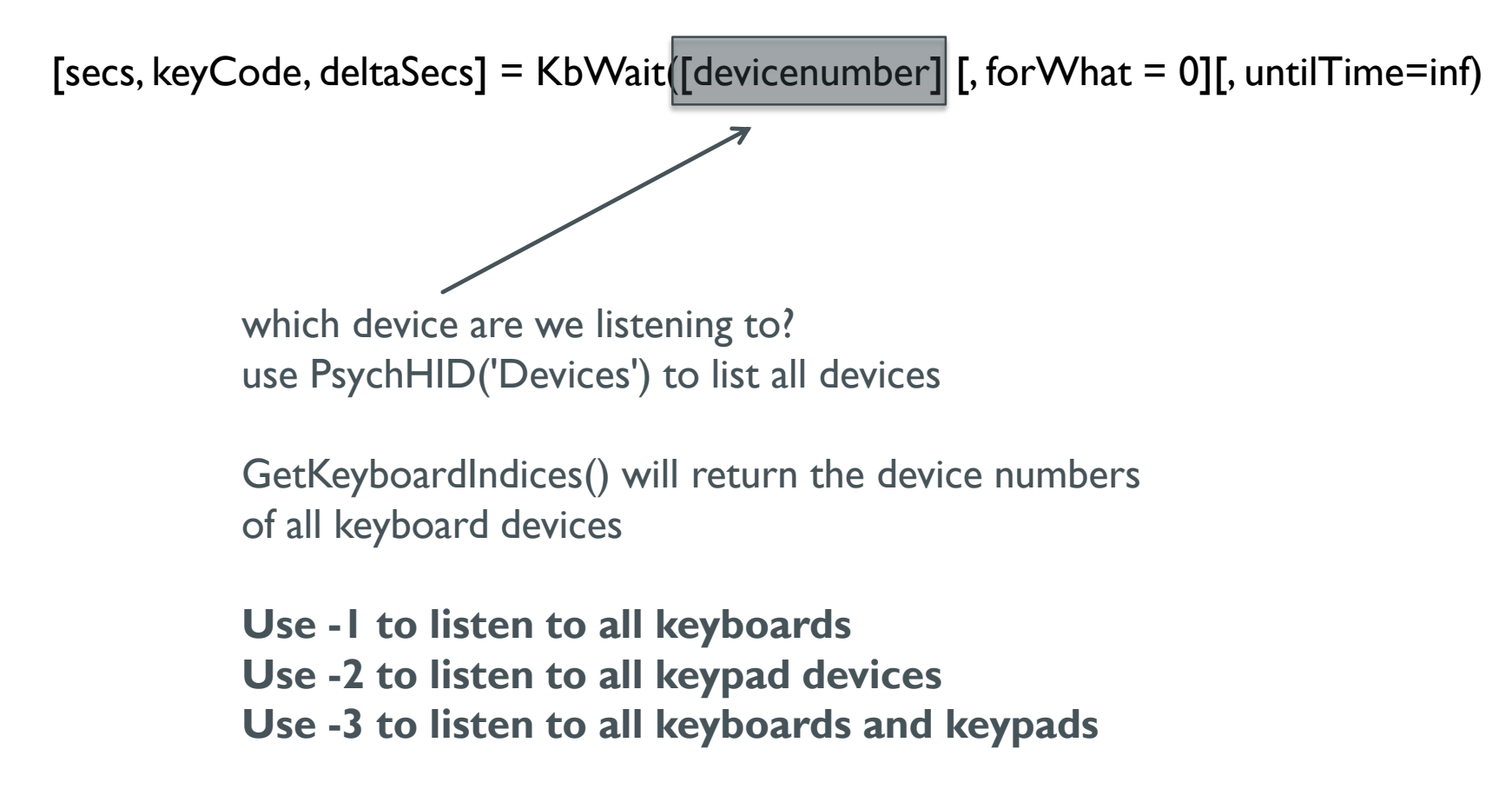

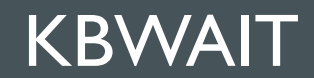

#### **• When you press a key, you press it and then release it**

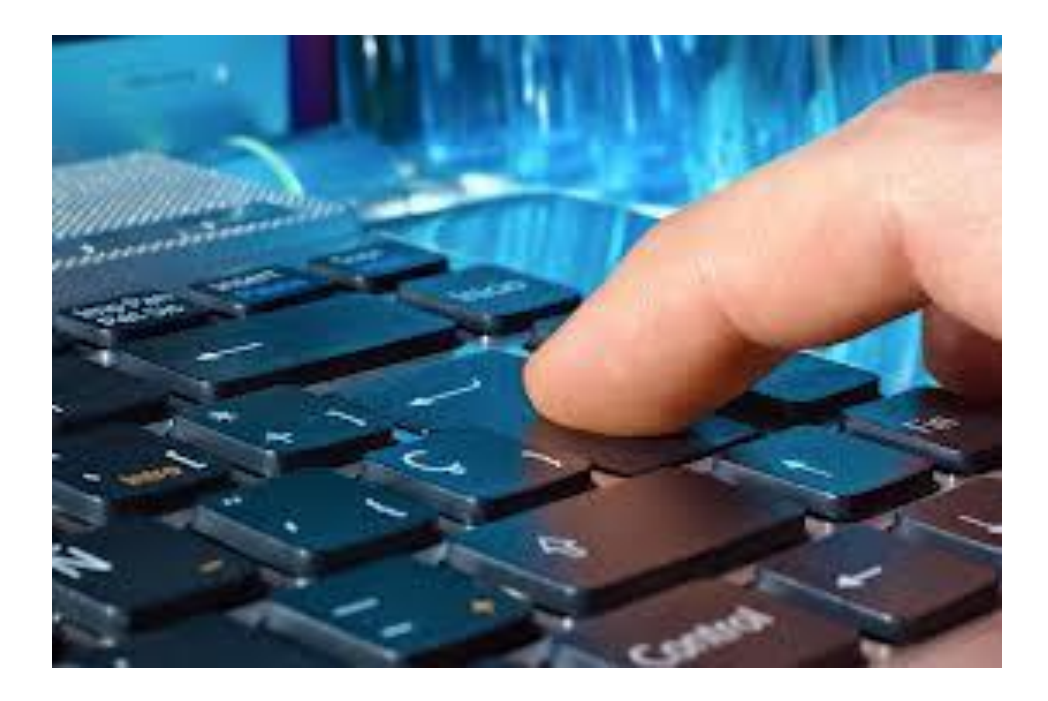

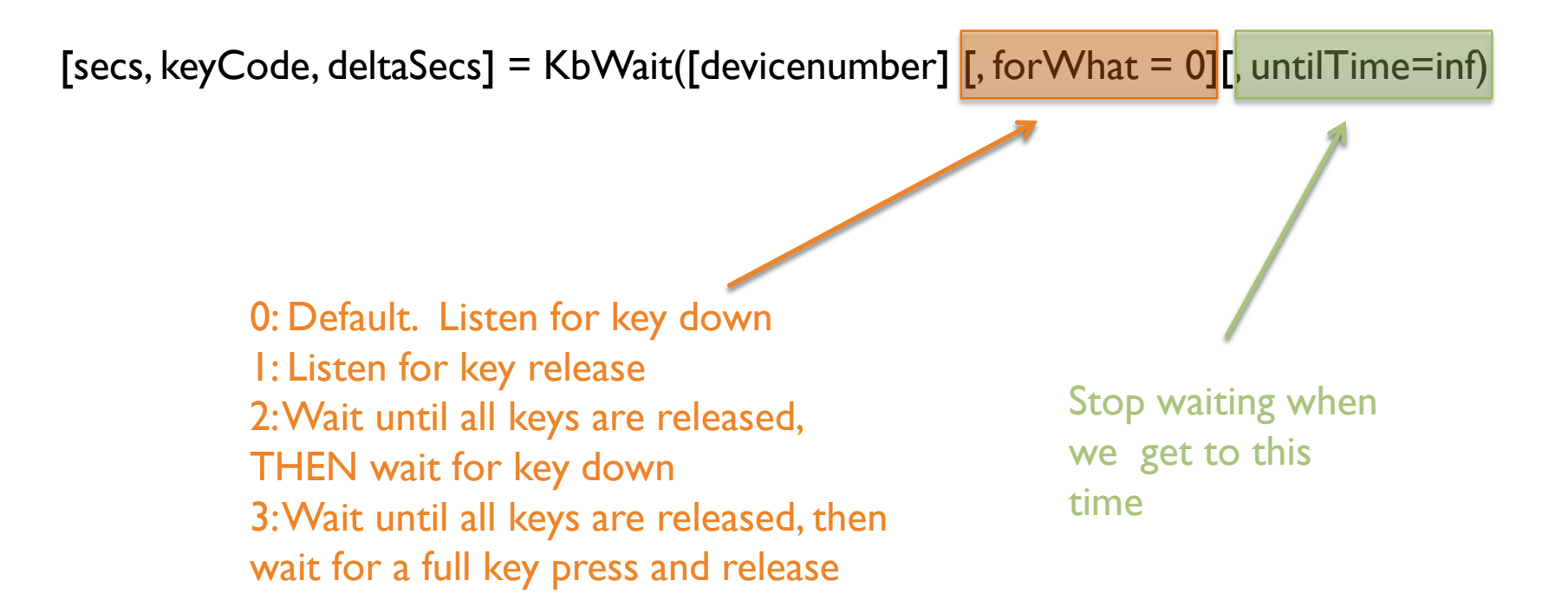

### KBCHECK

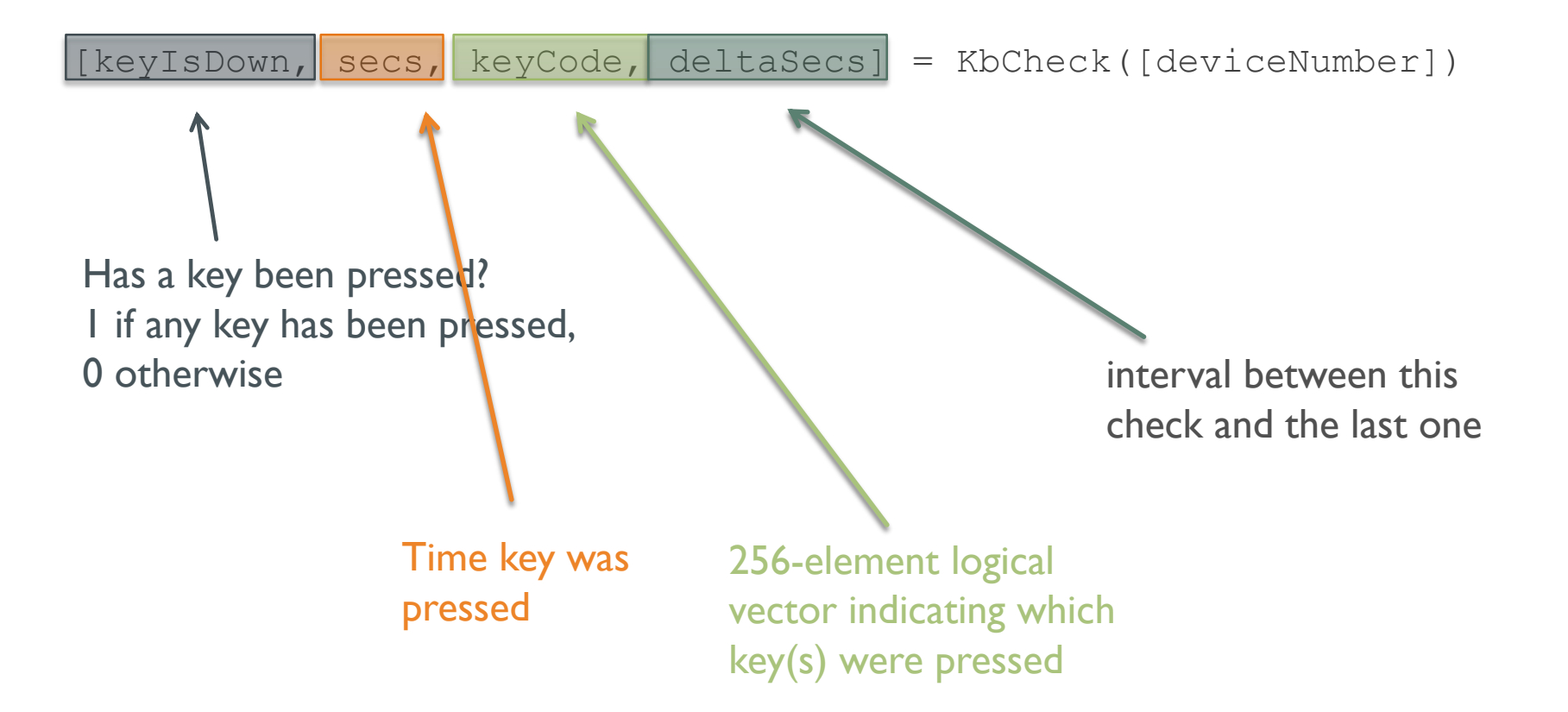

```
function getKeypress
```

```
WaitSecs(.5);
startTime = GetSecs();
keyIsDown = 0;while ~keyIsDown
   [keyIsDown, pressedSecs, keyCode] = KbCheck(-1);end
```

```
pressedKey = KbName(find(keyCode));
reactionTime = pressedSecs-startTime;
```
fprintf('\nKey %s was pressed at %.4f seconds\n\n', pressedKey, reactionTime);

end

Use KbCheck to break out of an animation loop

```
function getKeypress2
    Screen('Preference', 'SkipSyncTests', 1);
    WaitSecs(.5);
    startTime = GetSecs();
    keyIsDown = 0;[WFtr, rect] = Screen('OpenWindow', max(Screen('Screens')));bqColor = 255;Screen('FillRect', wPtr, bgColor);
    Screen('Flip', wPtr);
    increment = -1;
    while ~keyIsDown
         [keyIsDown, pressedSecs, keyCode] = KbCheck(-1);bgColor = bgColor+increment;
        if bgColor \leq 0 || bgColor \geq 255\text{increment} = -\text{increment};end
        Screen('FillRect', wPtr, bgColor);
        Screen('Flip', wPtr);
    end
    pressedKey = KbName(find(keyCode));
    reactionTime = pressedSecs-startTime;
    fprintf('\nKey %s was pressed at %.4f seconds\n\n', pressedKey, reactionTime);
```
## IGNORING RESPONSES

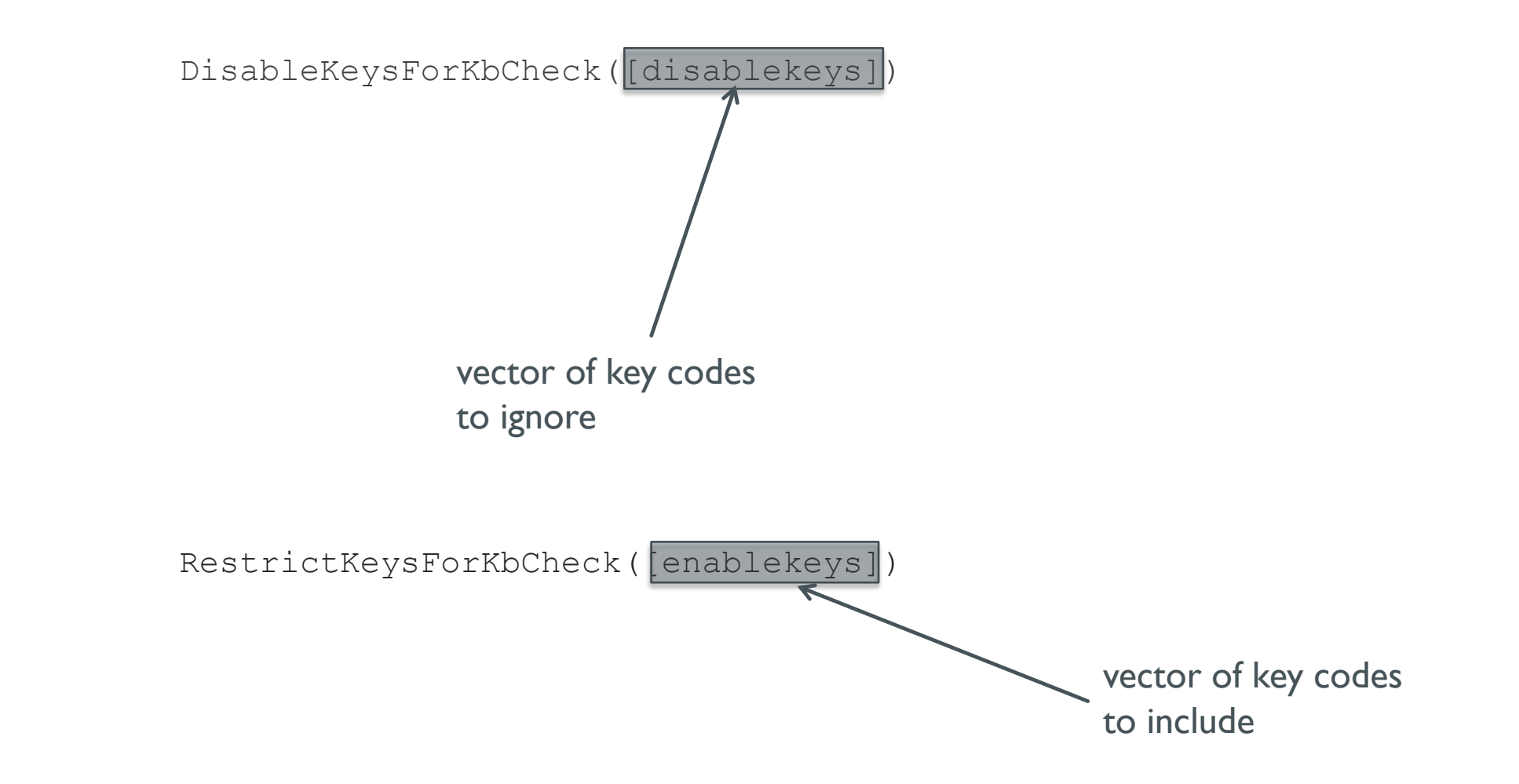

```
□ function waitForScannerTriqqer
 WaitSecs(.5);%find key code for trigger key, which is a 5
 triangle('5%');
 kevIsDown = 0;
 %Make sure no keys are disabled
 DisableKeysForKbCheck([]);
 %wait for trigger
 while 1
       keyIsDown, pressedSecs, keyCode ] = KbCheck(-1);
                                                                   waiting for a 
     if keyIsDown
         if find(keyCode) == triggerCode
                                                                   specific response
             break:
         end
     end
 end
 %Record trigger time for future reference
 triangle = <b>presedSecs</b>fprintf('Trigger detected\n');
 %Now disable 5 key for the rest of the script
 DisableKeysForKbCheck([triggerCode]);
 %Now get a new response, ignoring triggers
                                                                    waiting for any 
 WaitSecs(.5);fprintf('Waiting for response.\n');
                                                                    response EXCEPT 
 keyIsDown = 0;while ~keyIsDown
                                                                    certain keys[ keyIsDown, pressedSecs, keyCode ] = KbCheck(-1);
 end
 presedKey = KbName(find(keyCode));reactionTime = pressedSecs-triggerTime;fprintf('\nKey %s was pressed at %.4f seconds\n\n', pressedKey, reactionTime);
 end
```
# MOUSE CONTROL

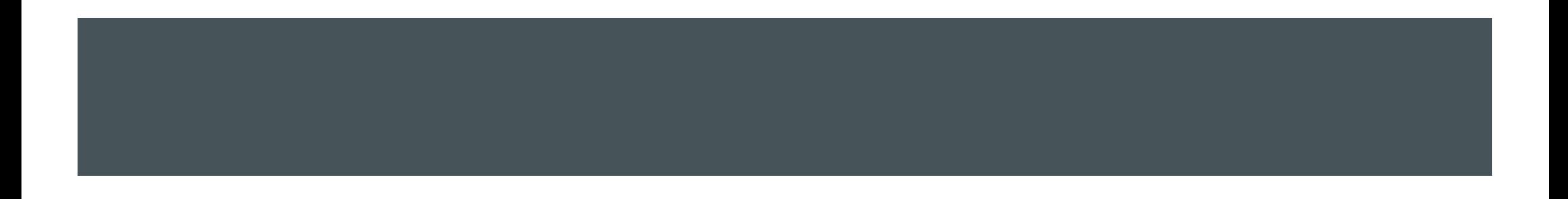

# MOUSE RESPONSES

- GetMouse()
- GetClicks()
- GetMouseWheel()
- SetMouse()
- ShowCursor()
- HideCursor()

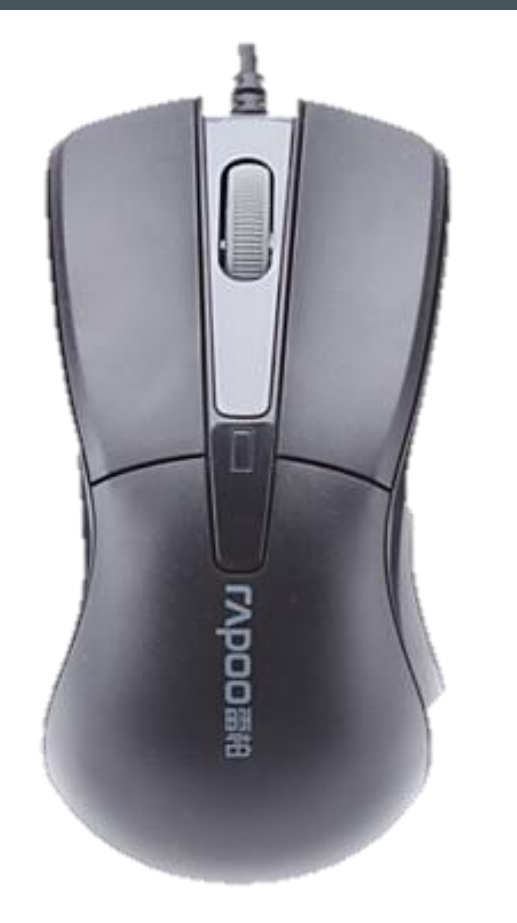

### MOUSE RESPONSES

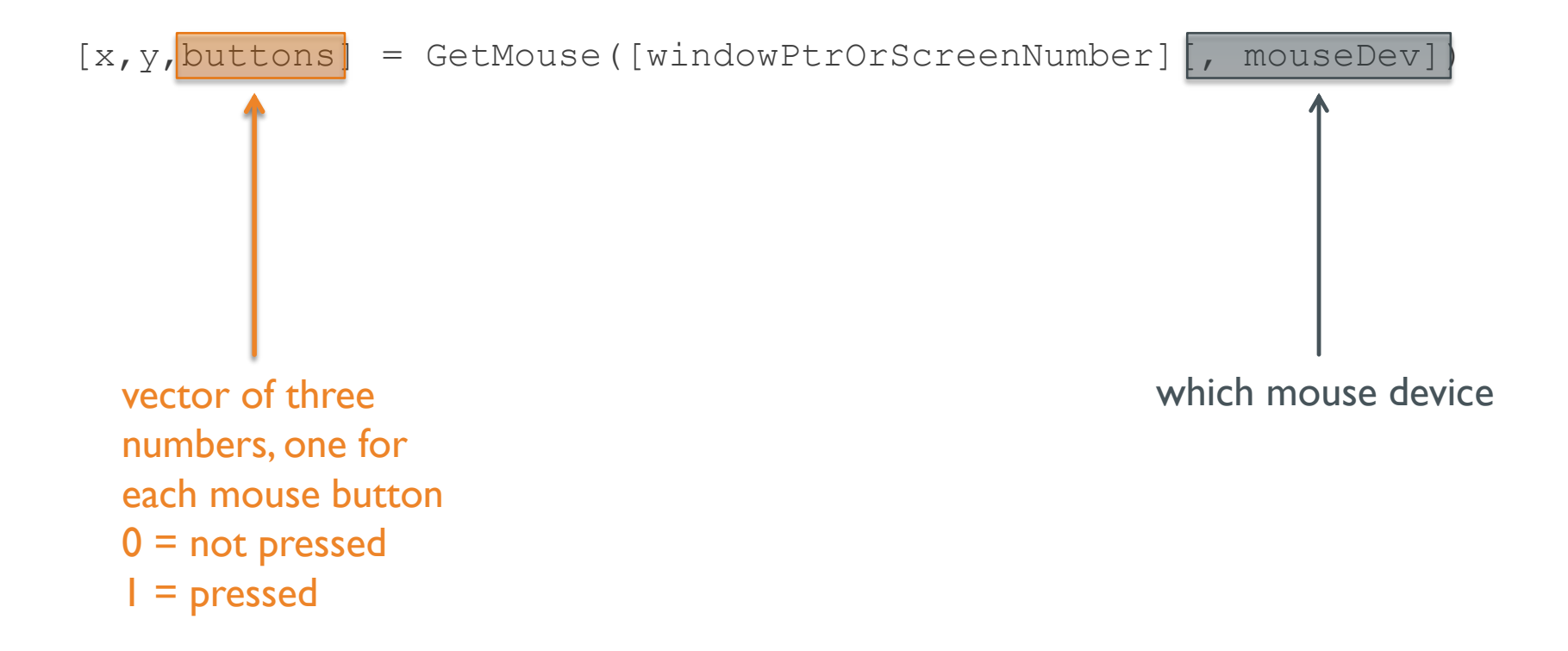

# mouseControl.m

# PRACTICAL PSYCHOPHYSICAL EXP.

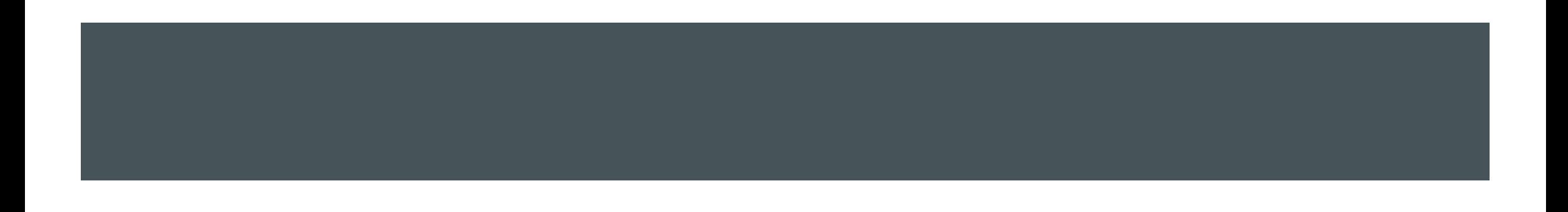

# SimonDemo.m

# SimonEffectPsychtoolbox.m